# **Version Control with Git** Cheat Sheet

### **Using Git with a Feature-Branch Workflow**

- 1. Create, checkout branch.
- 2A. Create, modify, delete code. (Not shown)
- 2B. Add files to stage and review work.
- 2C. Commit files to history often. Repeat 2A.
- 3. Ready? Clean up and combine commits.
- 4. Merge branch into master; tag master
- 5. Push, delete branch.

# 1. Create

### **git clone** <url>

From remote history; creates local folder *git clone git@github.com:mikec/myproj.git*

### **git init**

Create a new Git repository from your current directory; add and commit files then.

### **git remote add** origin <url>;

**git push --set-upstream** origin master

From local history to blank remote history *git remote add origin* 

*git@github.com:mcombs964/myproject.git*

### **git remote --verbose** # verify origin url

If the url is wrong you can use: **git remote remove** origin

# 1. Branch

### **git branch** [--all | --verbose]

List branches. --all shows local and remotes

**git branch** <new-branch> [source-branch] Create local branch based on HEAD or source

**git checkout** <br /> **git checkout** Switch to branch

**git branch** --move <branch1> <br/> <br/>branch2> Rename branch1 to branch2

**git branch --delete** <branch1> Delete local branch1

# 2B. Add/Reset **git add** . | --update | --patch <files> | <files>

Add all new/modified/deleted or specified files to stage. --update skips new files. --patch has interactive prompts to add parts of files.

### **git mv** <files>

Rename or move files; update stage

### **git rm** [--cached] <files>

Delete file from working area and index. --cached removes from history only.

### **git reset** [files]

Unstage uncommited work; remove all (or specified) files from stage without changing working directory.

### **git reset --hard**

**DANGER!** Delete uncommited work.

**git clean** [--dry-run | --force] **DANGER!** Delete unstaged files.

# 2B. Review Work

**git status**

Files staged and in working directory.

**git diff** [file] # working vs stage code changes Code changes between working and stage

**git diff HEAD** # working vs last commit code changes Code changes between working and last commit

**git diff** --cached # stage vs last commit code changes Code changes between stage and last commit

## **git diff** <commit1> <commit2> # history code changes

**git log** [-oneline | --graph | --decorate] History of commits

**git log** <branch> **--not master** History of commits for branch

### **git show** <commit>[:<file>]

History of commits and code changes. :file narrows scope

### **git reflog** [--relative-date | --all] Show changes to HEAD and SHA-1s <https://mikec964.github.io/> **Departs 2018 Departs 2018 Updated: Sept 15, 2018** @mike3d0g

## 2C. Commit/Revert **git commit** [--all | --message "<description title>"]

add  $\longrightarrow$   $\longrightarrow$  commit  $\longrightarrow$   $\longrightarrow$  push n

Copy staged changes into local history. *See Commit Message Style on back*.

### **git commit --amend**

Combine new changes with last commit, overwrite last description

### **git reset** HEAD^

Undo prior commit: roll back code (move HEAD and branch) to prior commit.

### **git revert** <commit>

Unapply changes in specified commit, then create a new commit.

### **git checkout** <commit> <file>

Bring file from specified commit in local history to working directory.

# 3. Clean Up Commits

**DANGER!** Rewriting history (this) is for private, not public branches.

### **git rebase --interactive** master

Clean up/combine commits and modify history of current branch. In editor, change command per line to pick, squash, etc.

**After rebase, use** *push origin [branch] --force*

# 4. Resolve Merge Conflicts

Git will try to resolve merges. Successes will be staged, conflicts will be unmerged. Use git status to list them. *See Figures 1, 2 on back.*

**git checkout master; git merge** <branch> Merge branch into master.

### **git checkout master; git merge --no-ff** <br />branch1>

Merge without fast-forward to create a merge commit. This aids history visualization. See figure 2.

### **git diff** [--base | --ours | --theirs] <file>

Compare file to master (base) file, current master (ours) changes, branch (theirs) changes, or all. See figure 4.

# 5. Push/Pull

*origin*

### **git push** origin [branch] [--all | --tags]

pull,

Pushes current branch. --all pushes all branches, --tags pushes tags.

## **git push --delete** origin <br/> <br/>branch>

Delete branch on origin, retain local branch

### **git pull** origin <br />  $\mathsf{branch}$  >

Get changes from remote and merge

## **git fetch** origin <br/> <br/>**branch>**

Get changes from remote without merge

## **git cherry-pick** <commit>

Bring changes (not all files) from a commit in history into working directory

# **git tag** [--list [pattern] | -n [num]]

List tags. -n shows 1 or num lines of annotation

**git tag** [ --delete ] <tagname> [old-commit] Tag current branch or old commit

### **git push --delete** <tagname> Delete tag in remote history

# **Fix Merge Conflicts Manually**

- 1. Identify which files have merge conflicts with git status.
- 2. Manually resolve conflicts in each file with **vim** or **mergetool**. Conflicts are marked with <<<< through >>>>.

unchanged code for context **<<<< HEAD (current branch marker)** current code **==== (branch separator)** incoming code **>>>> branch-name (incoming branch marker)**

- 3. Chose current or incoming code or merge the contents, then delete markers and separator.
- 4. Use git add for resolved file, delete .orig file.
- 5. Use git commit when all files are resolved.

## **git mergetool** <file>

Launch previously configured GUI mergetool. Make appropriate changes, then confirm at CLI.

Working directory **Stage (index)** Local history **Remote history** pull (also merges)  $\bullet$  fetch  $\bullet$  fetch

**The Feature Branch Workflow** assumes a new branch for every new feature. The master branch never has broken code, and released versions are tagged. Feature branches might be merged into a dev branch, merged into master per release.

**Commit Early and Often** Commits should be atomic (implement one feature or fix). [Committing a partial file](https://seesparkbox.com/foundry/atomic_commits_with_git) may help. Regardless, commit anytime you want and then use rebase -interactive to clean them up.

### **Commit Message Style**

Title (50 chars), blank line, body (72 chars wrap). Semantic title example: "feat: add play gesture", types are **chore, docs, feat, fix, refactor, style, or test**. See [Semantic Commit Messages](https://seesparkbox.com/foundry/semantic_commit_messages).

### **When to Push**

Private branches can be pushed anytime with the understanding that nobody else will check them out. Others should be cleaned up before pushing.

### **Merge into the Master Branch**

Feature branches with one commit can use fast forward commits; others should use merge commits. After merge, delete the branch.

In this guide the local repository is called *history* and the remote repository is called *remote history* (or *origin*, its most common name). The default branch name in a new history is *master*. Options are shown in long form for better mnemonics; --message instead of -m.

**HEAD**: current commit (and branch) **HEAD^**: First parent of HEAD **<commit>**: HEAD, tag name, branch name, or leading substring of the commit SHA-1 **<file>**: filespec

**<branch>**: branch names cannot contain spaces

Don't forget: **git help** [command]

# **References**

[Git in Practice](https://www.manning.com/books/git-in-practice) by Mike McQuaid [Official Docs](https://git-scm.com/docs) at git-scm.com

[A Visual Git Reference](https://marklodato.github.io/visual-git-guide/index-en.html)

[Visualizing Git Concepts with D3 \(interactive\)](http://onlywei.github.io/explain-git-with-d3/)

[Atlassian Git Tutorial](https://www.atlassian.com/git/tutorials)

[Interactive Git Cheatsheet](http://ndpsoftware.com/git-cheatsheet.html)

[Escape a Git Mess](http://justinhileman.info/article/git-pretty/git-pretty.png)

**git config --global user.name** "Mike Combs"

### **git config --global user.email** "mike@example.com"

**git config --global core.editor** "vim"

### **git config --global merge.tool** "diffmerge"

### **git config --global credential.helper** osxkeychain

Use keychain for passwords instead of reprompting. Also: git-credential-gnomekeyring or git-credential-winstore

### **git config --global --edit**

Open ~/.gitconfig global config file in editor for editing

### **vim .gitignore**

Edit this to ignore temporary, object, project, and other files. Find examples at https:// github.com/github/gitignore. For example:

- .Rhistory .RData .Rproj.user/ .DS Store \_\_pycache\_\_/ \*.py[cod]
- \*\$py.class

### **git rm --cached** <files>

Remove files from history in case they got there before you put them in .gitignore

### **git status --ignored**

Show files ignored due to .gitignore

### git config --global alias.<name> <cmd>

Define an alias for <cmd> *git config --global alias.log1 "log --graph --decorate - oneline"*

### **git** <alias>

Use previously defined alias

## Log Options

**git log** <since id>..<until id> # show range of commits **git log** -< limit> # limit number of commits shown **git log** --author="<pattern>" **git log** --decorate # show branch and tag names **git log** --graph # show graph of commits

**git log** --grep="<pattern>"

**git log** --oneline # show each commit on 1 line

**git log** -p # show full diff

**git log** --stat # show files and changed line counts

## Regression

### **git blame** --date=short -w -s -L 40,60 <file>

For each line in file, show author, date, and commit. -w ignores white space, -s hides author name, -L specifies range of lines

**Bisect** uses a binary search of history to help find a commit that introduced a bug.

### **git bisect start; git bisect bad; git bisect good** <commit>

Start regression process, indicate HEAD is bad, identify last known good commit. Bisect will now checkout a revision within these bounds.

### **git bisect** <br/>bad | good>

After you check for a problem, use this to checkout the next commit. Repeat until problem is isolated.

### **git bisect reset**

End regression process, return to HEAD

### **git bisect log**

Show bisect steps

## Rebase

### **git rebase** master <br /> **binds**

If master changed after branch fork, create new commits to base branch on current master. See figure 3.

# 3-Way Merge

In this merge, Git cannot automatically resolve line D because it has been changed in the branch, and then later in the master. Usually *ours* is the current master branch, and *theirs* is the feature branch.

### Fig 4: Three-Way Merge (merge from) Theirs (branch)  $A1$ **Base** (master) **B5** Merged  $A1$  $C<sub>3</sub>$ (merge into) Ours (master)  $A1$ **B2** D7  $A1$ **BS**  $C<sub>3</sub>$ **B2**  $c_{6}$  $D4$ C6 P. D8

# Git Basics **Configure** Configure **FRICO CONFIGUITY CONFIGUITY** Regression **FF-Merge, Merge Commit**

In the figures, 'A' is the first commit and subsequent commits point to their parents.

### Fig 1: Master and Feature branches

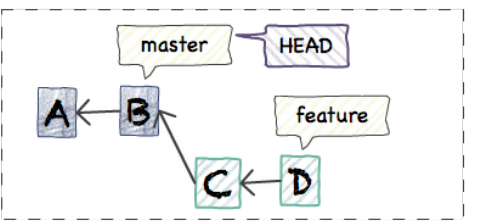

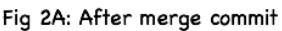

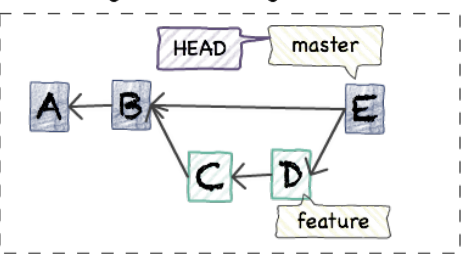

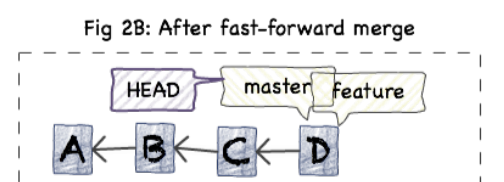

Fig 3A: After branch, commit added to Master

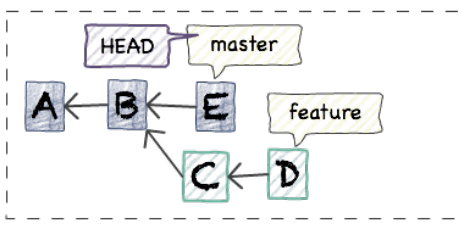

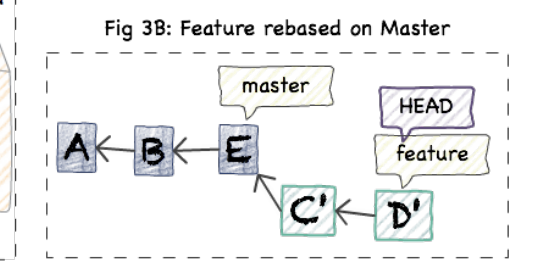